# PONTAGE INFORMATIQUE HARPOON RGB CORSAIR

## MANUEL D'UTILISATION

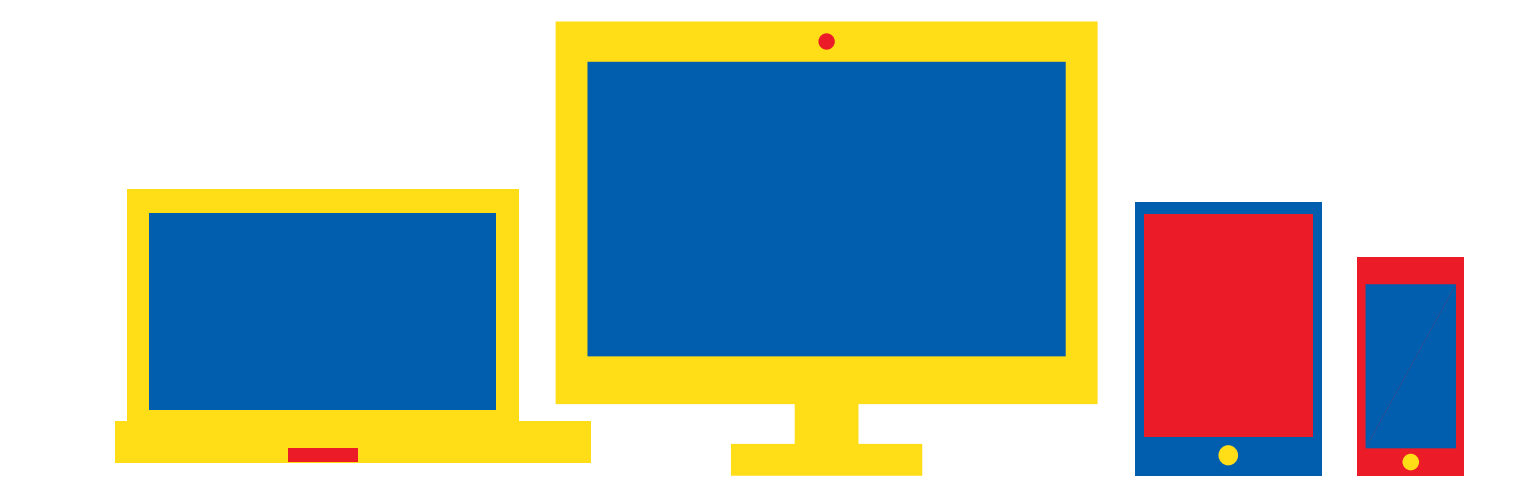

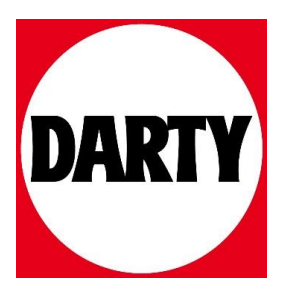

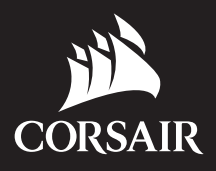

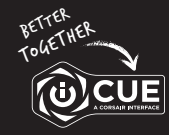

corsair.com/downloads

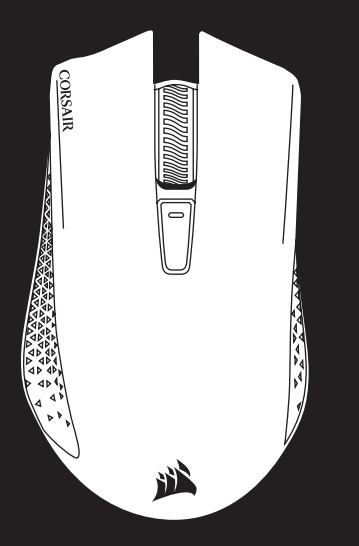

### HARPOON RGB WIRELESS

SLIPSTREAM WIRELESS GAMING MOUSE

#### RECHARGE DE LA SOURIS

IMPORTANT: La souris SANS FIL HARPOON RGB doit être complètement chargée avant sa première utilisation

Branchez la souris SANS FIL HARPOON RGB sur un port USB 2.0 ou 3.0 disponible de votre ordinateur avec le câble USB de chargement/données. Le voyant à DEL multifonction de la souris clignote lentement en vert pour indiquer que la recharge de batterie est en cours et reste allumé en vert quand la recharge est terminée.

La batterie ne dispose d'aucun « effet mémoire » et ne doit pas être complètement déchargée avant la recharge afin d'assurer son autonomie pour des centaines de cycles de recharge / utilisation.

#### PRÉSENTATION DE LA SOURIS

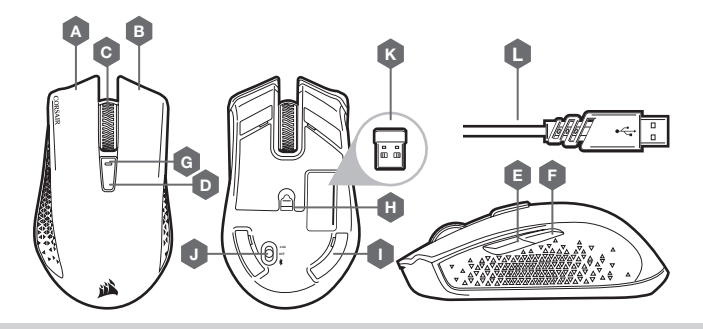

- $-$  BOUTON CLIC GAUCHE
- **B** BOUTON CLIC DROIT
- C BOUTON CLIC DU MILIEU
- D BOUTON DÉFILEMENT PPP
- E BOUTON SUIVANT
- F BOUTON PRÉCÉDENT
- G VOYANT À LED MULTIFONCTION
- H CAPTEUR GAMING OPTIQUE
- I PATINS EN PTFE
- J BOUTON D'ALIMENTATION / DE MODE SANS FIL
- K RÉCEPTEUR SANS FIL USB
- $L C$ ÂBLE DE RECHARGE / DONNÉES USB

#### CONFIGURATION DE LA SOURIS EN MODE SANS FIL 2,4 GHz

- > Allumez votre ordinateur et branchez le récepteur sans fil USB sur un port USB de votre ordinateur.
- > Faites basculer le bouton d'alimentation / de mode sans fil sur la position « 2,4 GHz » pour allumer la souris.
- > Le voyant à DEL multifonction de votre souris s'allume en blanc continu une fois la connexion automatique établie.
- > Téléchargez le logiciel iCUE sur www.corsair.com/downloads.
- > Exécutez le programme d'installation et suivez les instructions d'installation.

#### CONFIGURATION DE LA SOURIS VIA LE *BLUETOOTH*®

- > Allumez votre ordinateur muni de la fonction Bluetooth 4.0 ou supérieure et lancez le mode de jumelage Bluetooth.
- > Cliquez sur le bouton DÉFILEMENT PPP et faites basculer le bouton d'alimentation / de mode sans fil sur la position BT pour allumer votre souris.
- > Le voyant à DEL multifonction commence alors à clignoter en bleu pour signaler que la souris est prête pour le jumelage, puis reste allumé en bleu continu une fois la connexion établie.

#### VOYANT À LED MULTIFONCTION

Le voyant à DEL multifonction situé derrière la molette de défilement permet d'indiquer différents états de fonctionnement de la souris.

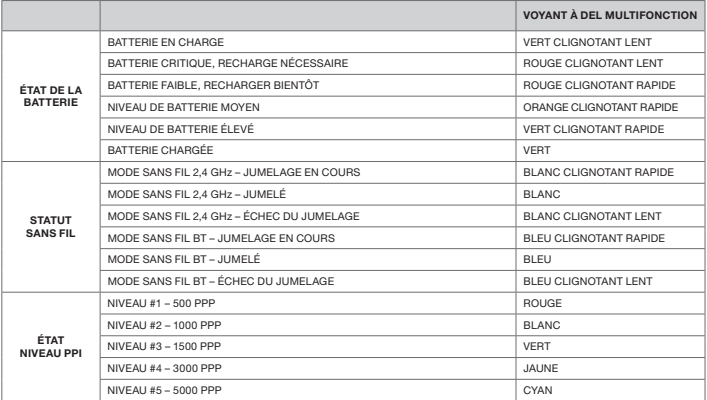

### HARPOON RGB WIRELESS

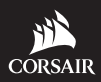

WEB: corsair.com

PHONE: (888) 222-4346

SUPPORT: support.corsair.com

BLOG: corsair.com/blog

FORUM: forum.corsair.com

YOUTUBE: youtube.com/corsairhowto

© 2018 CORSAIR MEMORY Inc. All rights reserved. CORSAIR and the sails logo are registered trademarks in the United States and/or other countries. All other trademarks are the property of their respective owners. Product may vary slightly from those pictured. 49-001708 AA

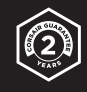